# Module 15: Import Manager Assistant

#### **Overview**

Import Manager Assistant is an easy way to get information about the current state of files processing as they move through an import manager instance. It is available via the MPOG Application Suite. Note: Site technical teams supporting the MPOG project will want to download the application suite to access Import Manager Assistant. See Module 1: Downloading and Accessing the MPOG Application Suite to install the application.

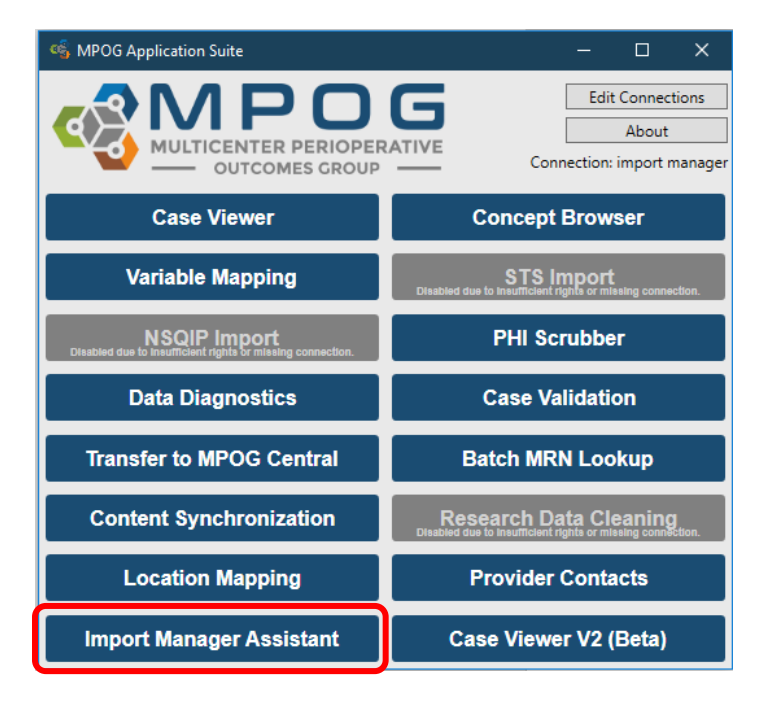

Within Import Manager Assistant you will find five tabs:

- 1. *Log Viewer*: This tab displays the various import manager logs and the handoff queue.
- 2. *Overview*: This tab contains a color-coded grid representing the current status of import manager.
- 3. *Check File Columns*: This tab enables the user to see which rows in an imported file have the incorrect number of columns.
- 4. *Parse File Data*: This tab enables the user to view the contents of an imported file.
- 5. *Handoff Settings*: This tab contains the current settings for handoff for this instance.

# **First tab: Log Viewer**

The Log Viewer tab displays the import, consume, and handoff logs as well as the handoff queue.

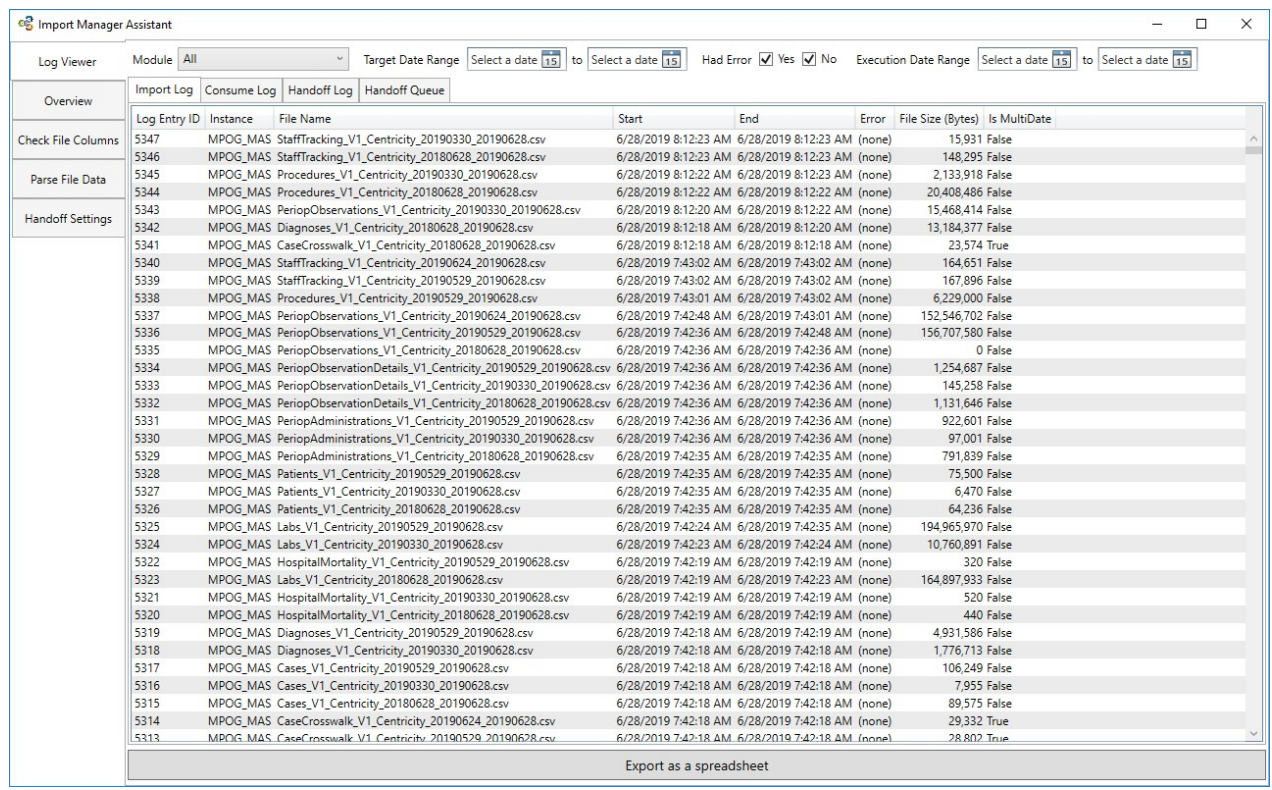

The filters at the top of the window allow the user to filter by a variety of criteria.

 $\backsim$ Target Date Range Select a date 15 to Select a date 15 Had Error V Yes V No Execution Date Range Select a date 15 to Select a date 15 Module All

- *Module*: refers to the type of data.
- *Target date range*: filters the data based on date of service.
- *Error filtering*: allows the user to look only at log records with or without errors. Please keep in mind that an error that has occurred may have since been resolved.
- *Execution date range:* filters the data based on date of log occurrence.

\*The Log Viewer is limited to the most recent 10,000 rows from each log; however, exporting the logs as a spreadsheet has no row limit and will display all rows. To export the logs, click the "Export as a spreadsheet" button at the bottom of the window.

## **Second tab: Overview**

Overview provides a color-coded grid representing the current status of import manager. The main grid shows the status broken down by module or "data type" (viewed in rows) and date of service month/year (viewed in columns).

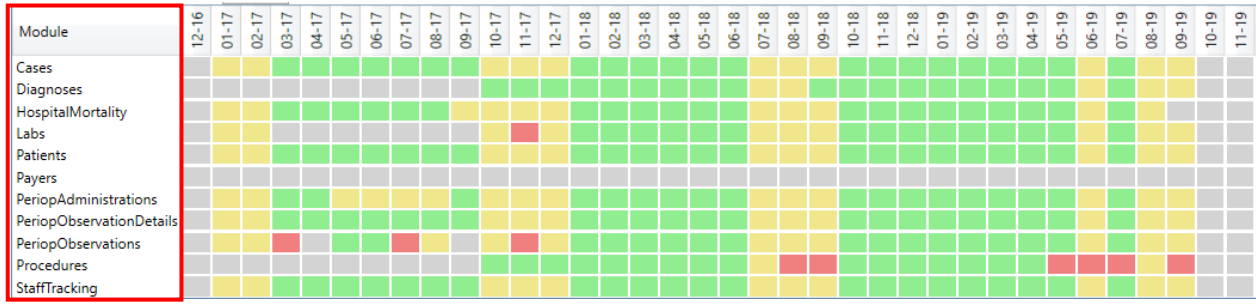

Below is a list of each module and the data it contains.

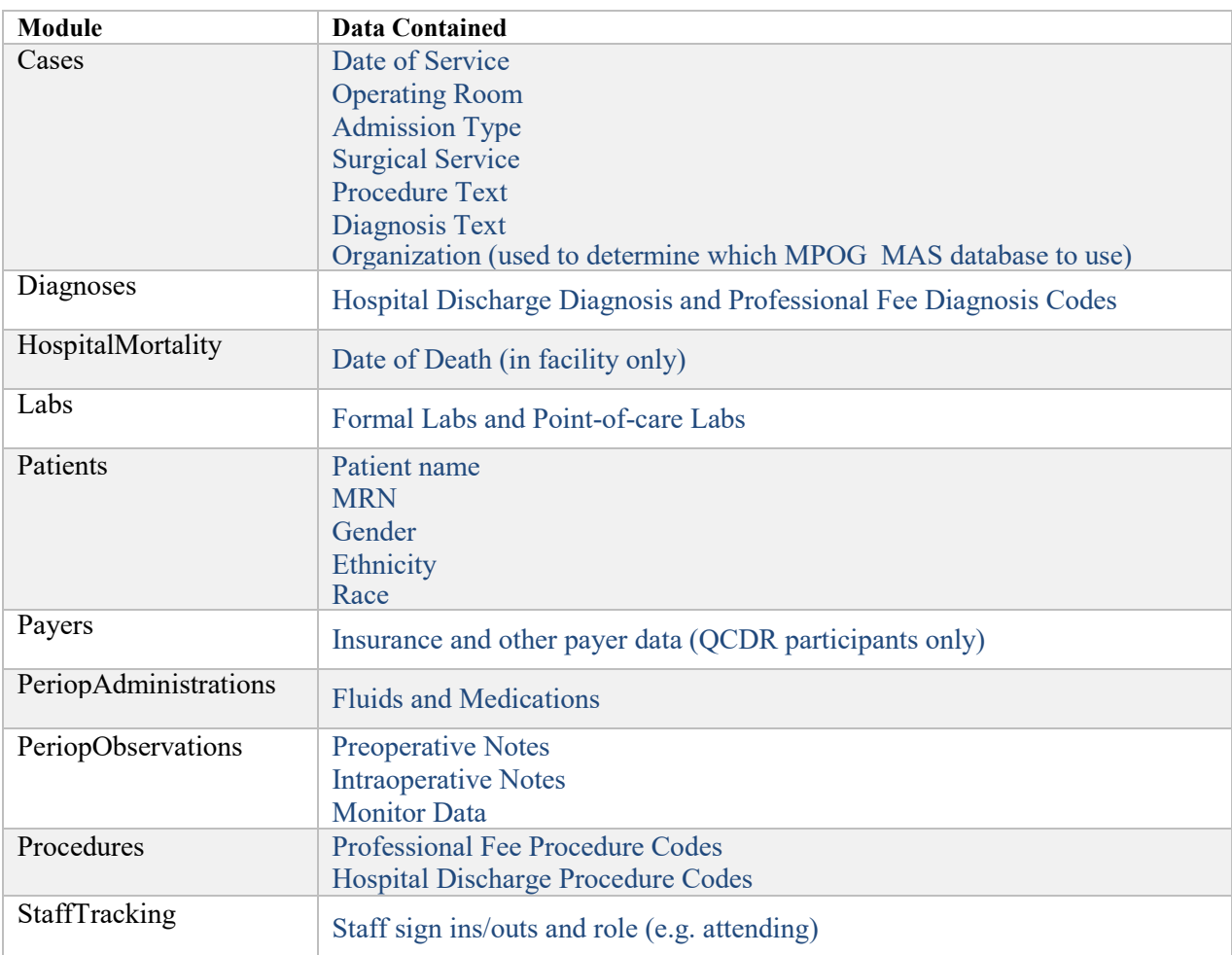

The color of each box indicates the data status within each month:

- Green- indicates data that has successfully completed all Import Manager steps. If every day of the month has successfully completed processing, display green
- Yellow- indicates data that has successfully completed some steps, but still has further steps to complete. If there are not any errors but data is still being processed for one or more days, display yellow.
- Red- indicates one or more errors. If there are any errors for any day that month, display the month asred.
- Grey- indicates missing data. If there are not any errors, no data is being processed, but there are one or more days without any data, display grey.

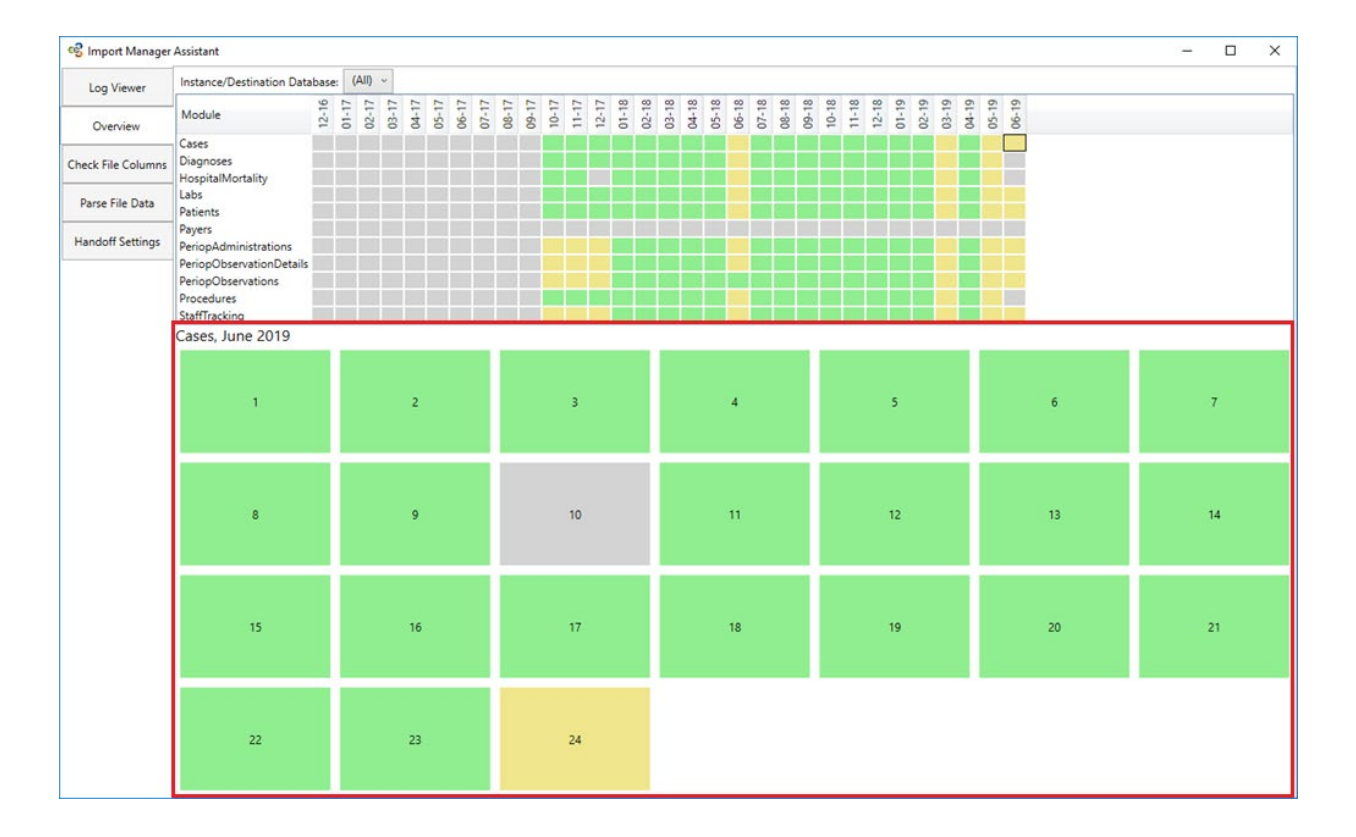

Clicking on any square will show the status of that module per day of that month.

Clicking again on any day will reveal the breakdown by source system. The source system information will tell you from where the data was extracted from (electronic health record, billing software, etc.). You can also see more details about where/what errors may have occurred. The status column will show where the data currently is in the transfer process.

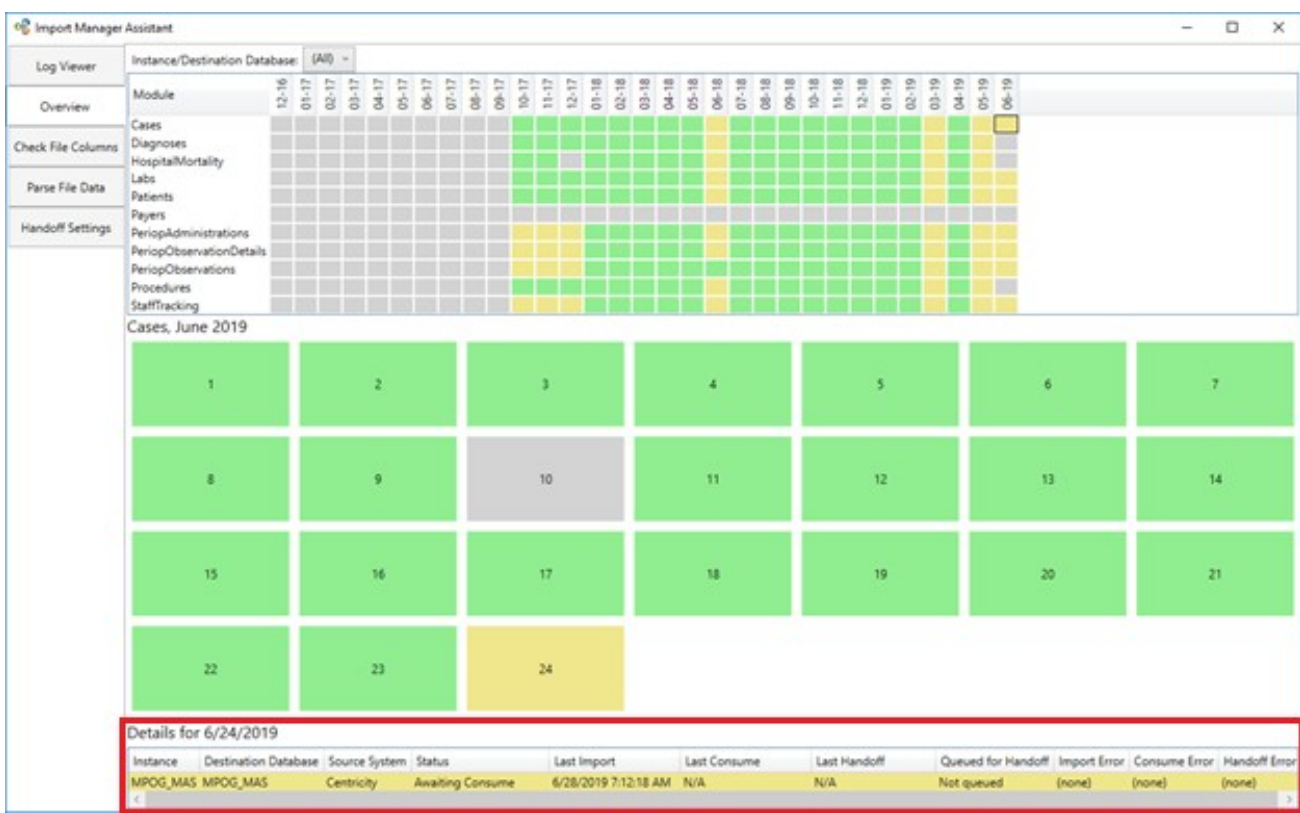

#### **Third tab: Check File Columns**

This tab can be useful for checking which rows in a particular file contain too many or too few columns.

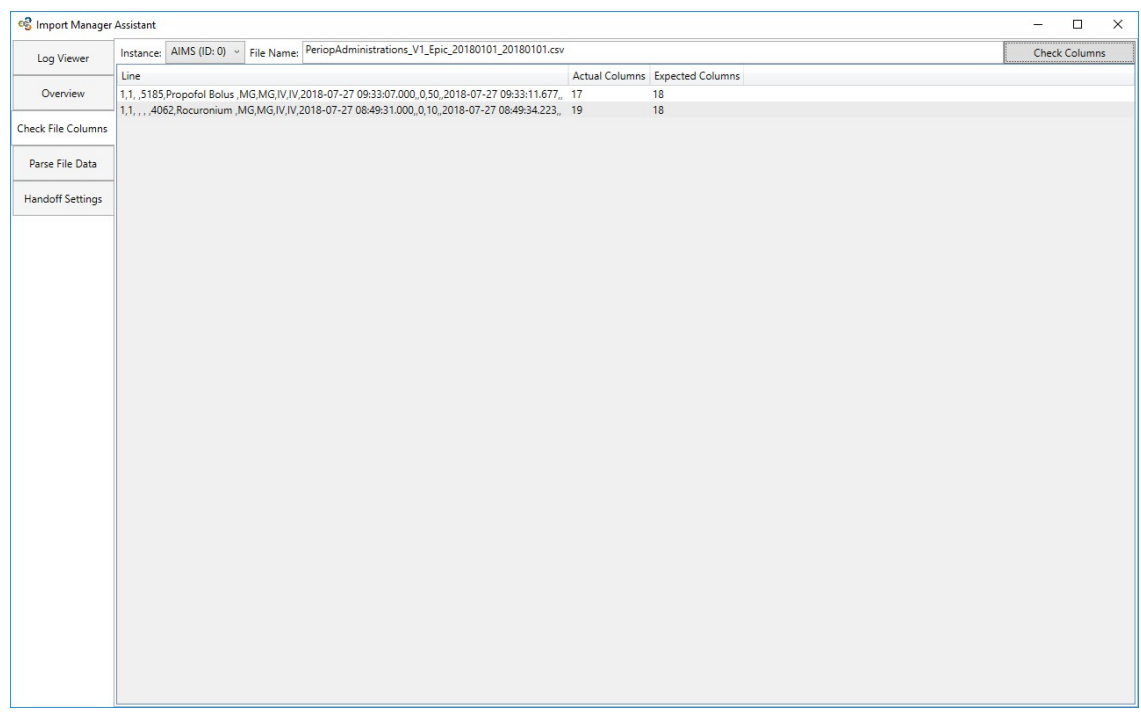

File names can be obtained by copying and pasting them from the Log Viewer tab. To do so, right click on any file name and click "Copy".

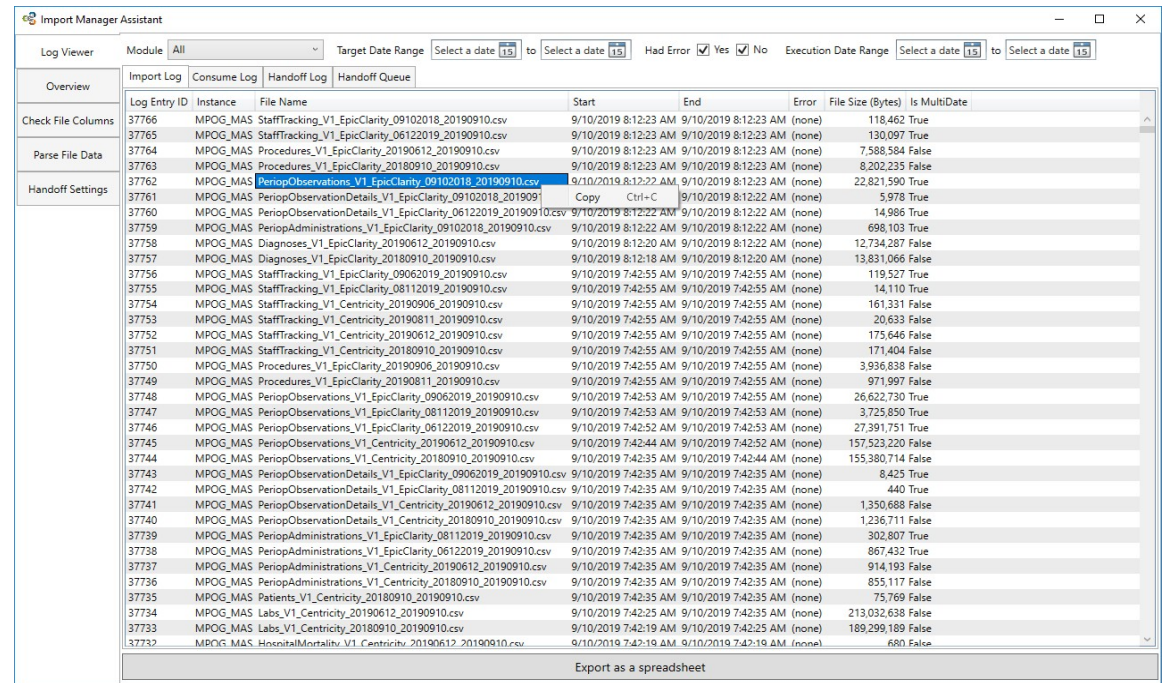

## **Fourth tab: Parse File Data**

This tab allows the user to see the contents of an imported file. To find a file name, use the Log Viewer to look at either the import log or the consume log. To copy a file name, right click on it and select "Copy".

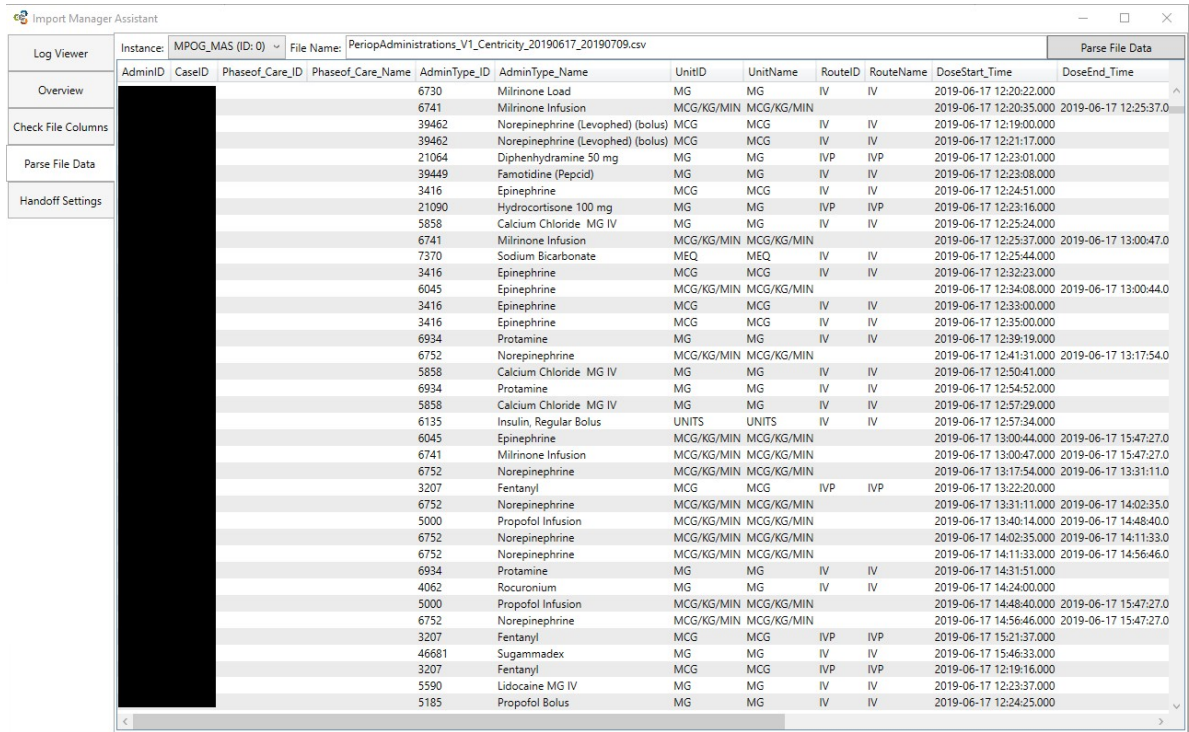

#### **Fifth tab: Handoff Settings**

The fifth tab contains the settings for handoff.

- Lab linking refers to which labs are included in a given target date.
	- o CaseLinked should be used if all labs for the patients that had a case that day were pulled.
	- o DateLinked should be used if all labs taken that day are included in the file.
- Billing tolerance in minutes adjusts how close timing of a billing code and a case start time can be to be considered a match.

Do **NOT** change these values without consulting MPOG staff.

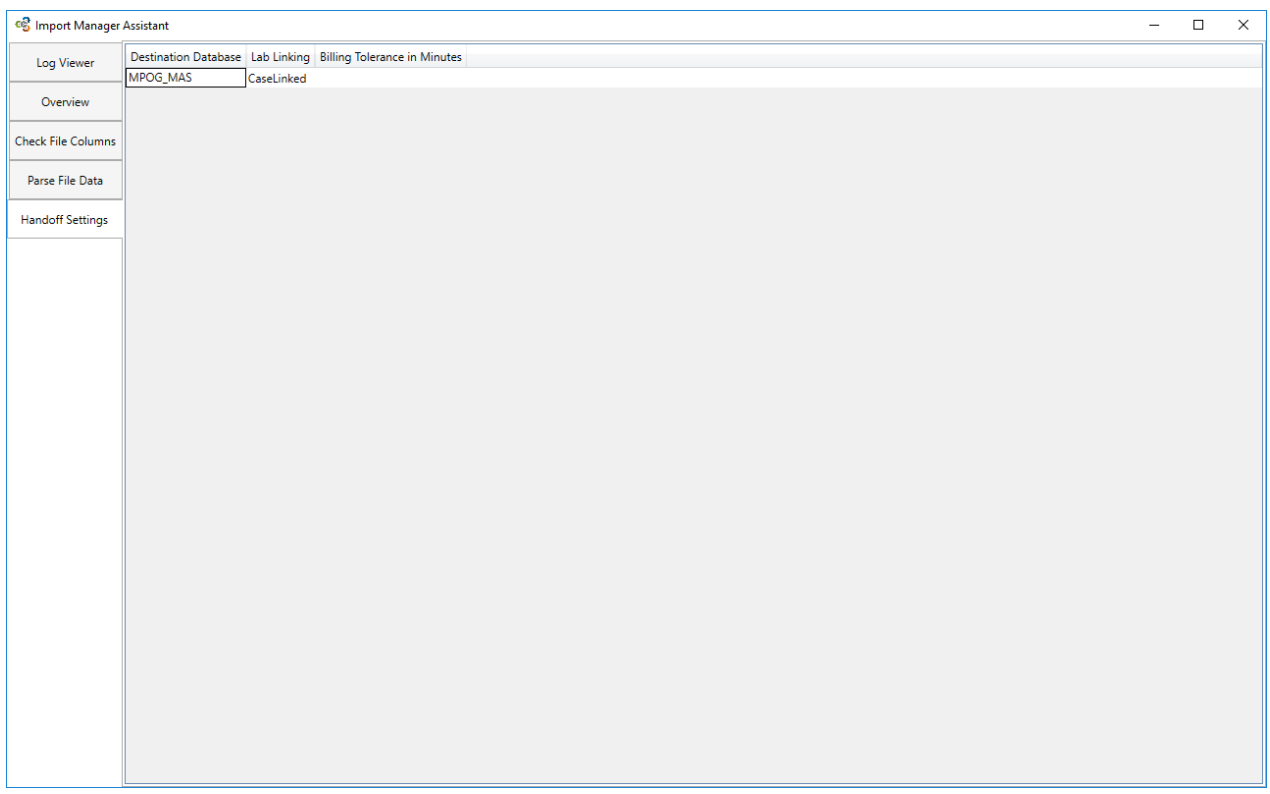